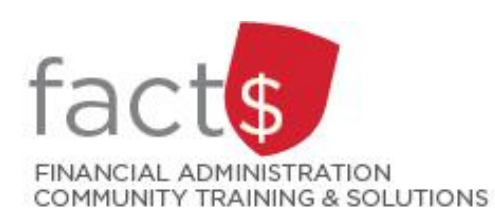

# **SAP CONCUR How-To Sheets for Contract Instructors Submitting an expense report**

## **This how-to sheet outlines the steps required to:**

• Submit an expense report for reimbursement.

#### **Important note:**

• **Retain paper receipts until you have received payment.**

## **What is the SAP Concur Travel and Expense Reimbursement system used for?**

• Requesting reimbursement for eligible expenses covered by Professional Development Fund (PDF) for contract instructors (i.e. either travel or non-travel) that you have paid out of pocket (i.e. using your own personal money).

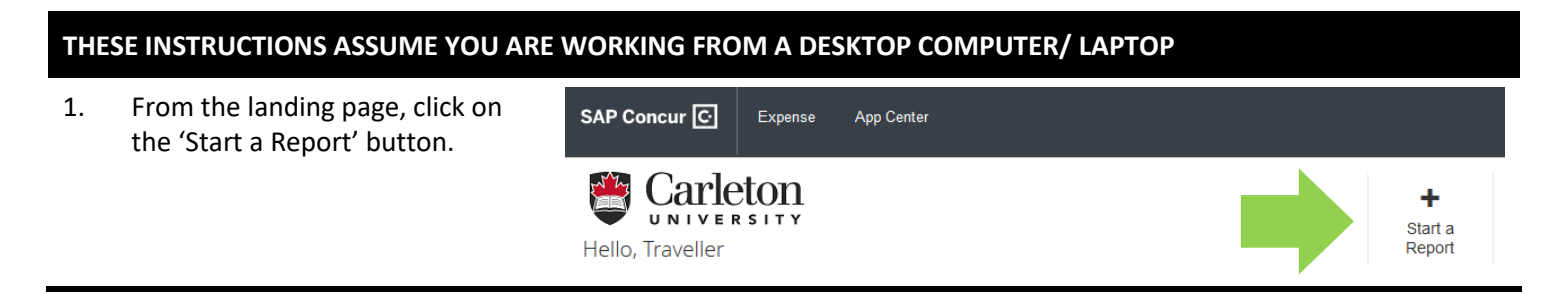

2. Begin by filling in the required fields. Required fields are identified with a red asterisk.

> As a contract instructor, leave the default 'Expense Policy' (i.e. CI – Professional Development Fund Policy) to claim expenses against your PDF.

**NOTE:** If you have an additional role at Carleton, you can change the 'Expense Policy' field. Reach out to

financial.systems@carleton.ca if you are unsure.

As a contract instructor, you **must** choose **'Contract Instructors – Professional Development Fund only'** for the following fields:

- Purpose
- Report Type
- Affiliation

For the 'Index' field, you **must** leave the default, **'(D11125) Central Benefits'**.

**CAUTION:** The question mark icons above fields have not been written for contract instructors.

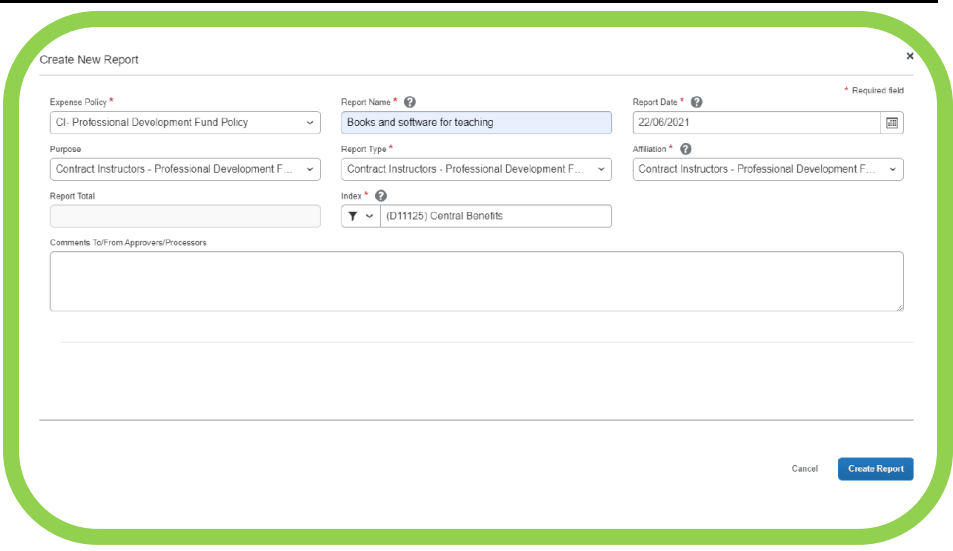

3. Click the blue 'Create Report' button.

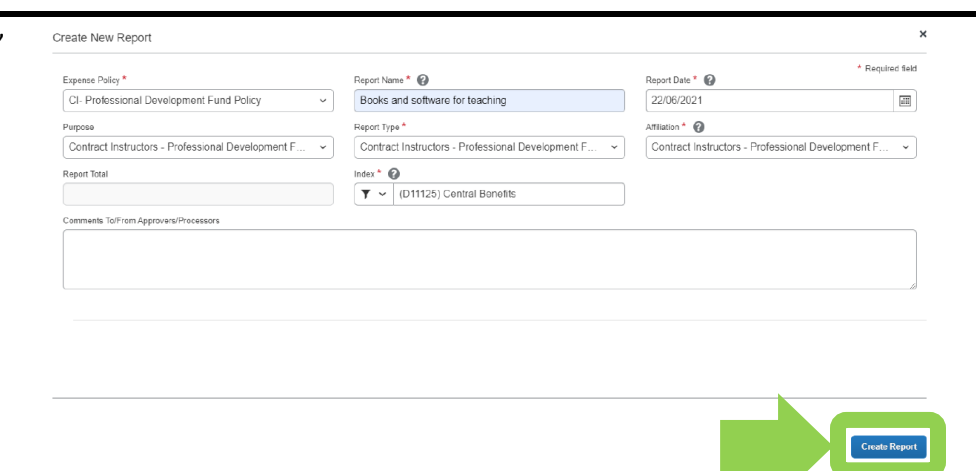

4. Add expenses by clicking the blue 'Add Expenses' button.

> Click on the type of expense you want to add.

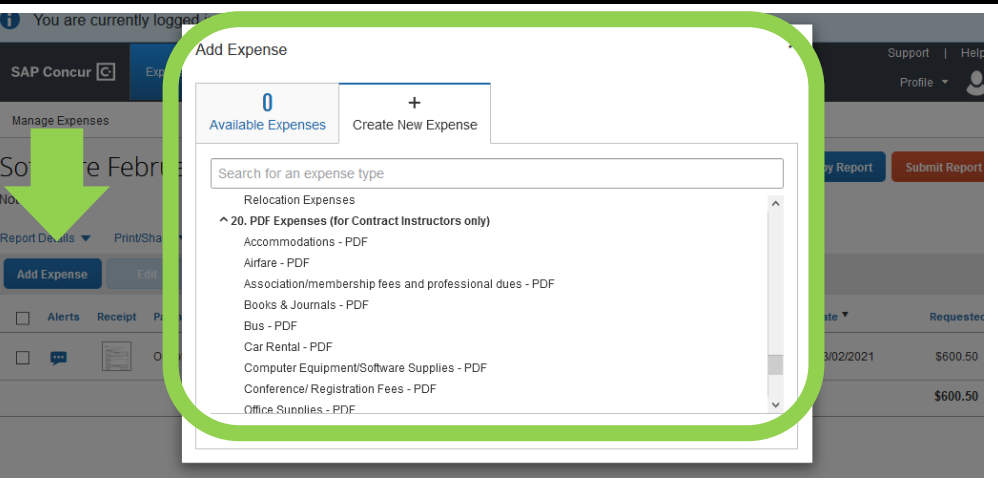

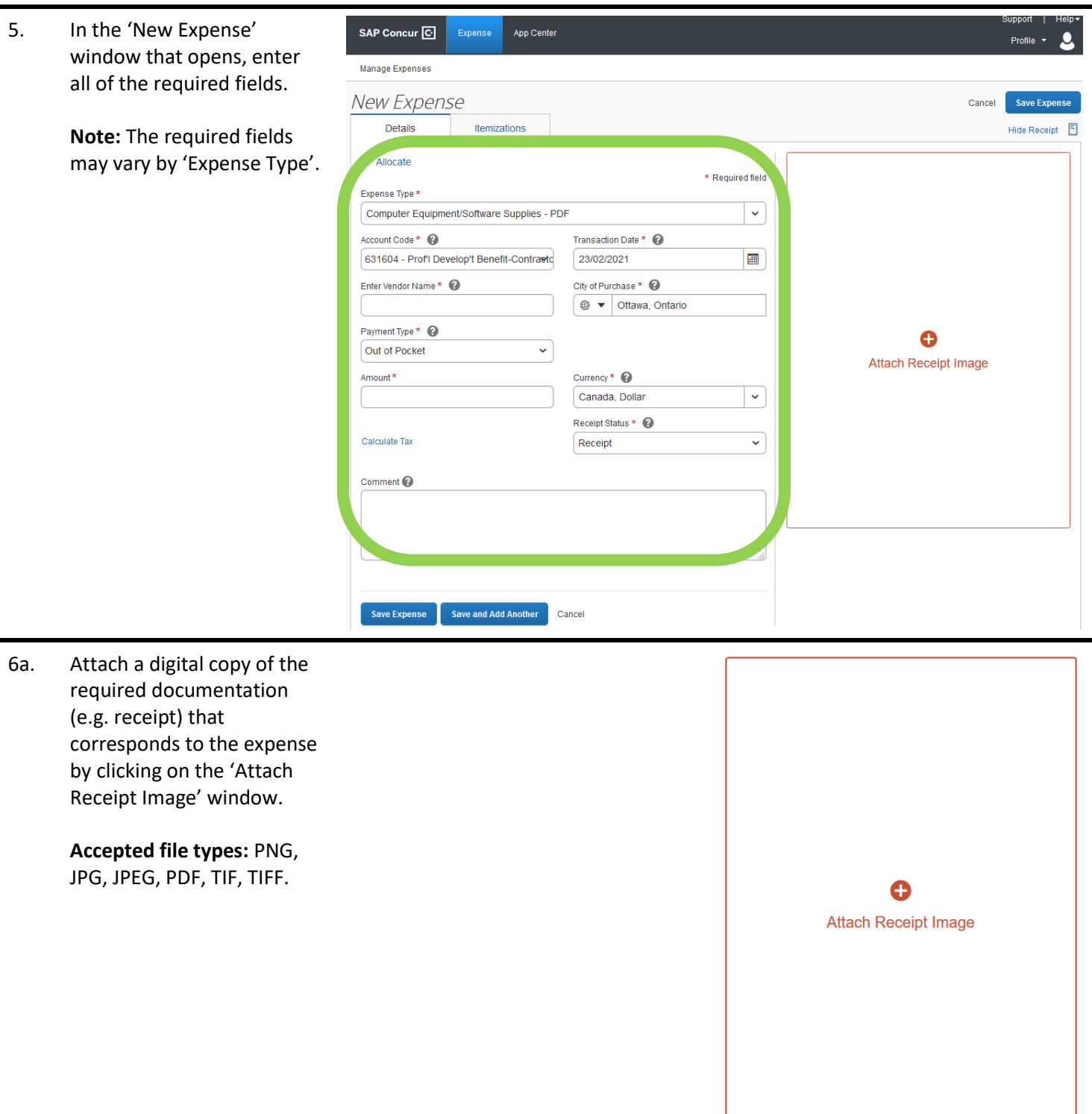

#### 6b. Attach documents con't …

Use the 'Upload Receipt Image' button to find and attach a file saved on your device.

OR

Click the blue 'Attach' text on an available receipt icon.

**Tip:** There are many ways to get receipts into Concur. To learn more, choose a related how-to sheet from carleton.ca/facts/travel/con tract-instructors.

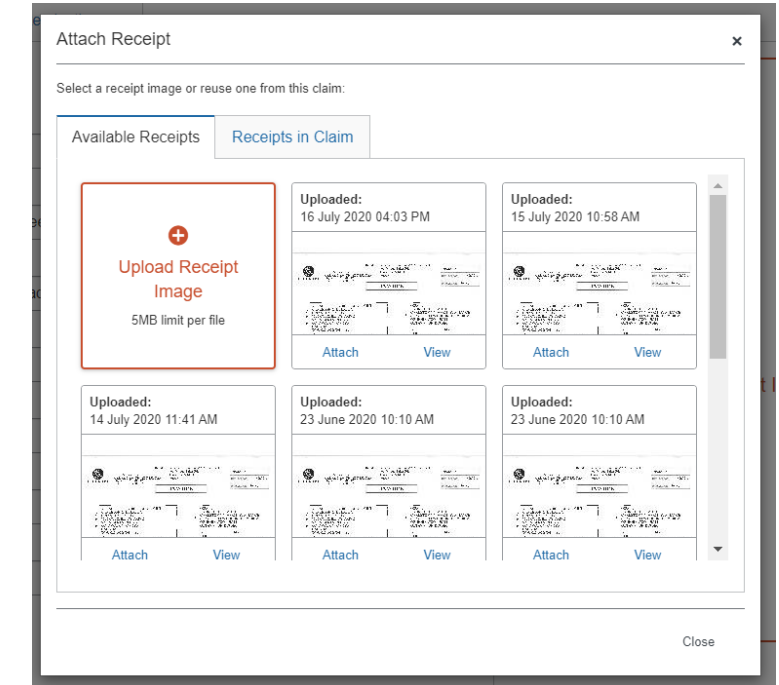

7. To save the expense, click on the blue 'Save Expense' button.

OR

Click on the blue 'Save and Add Another' button if you have another expense to add.

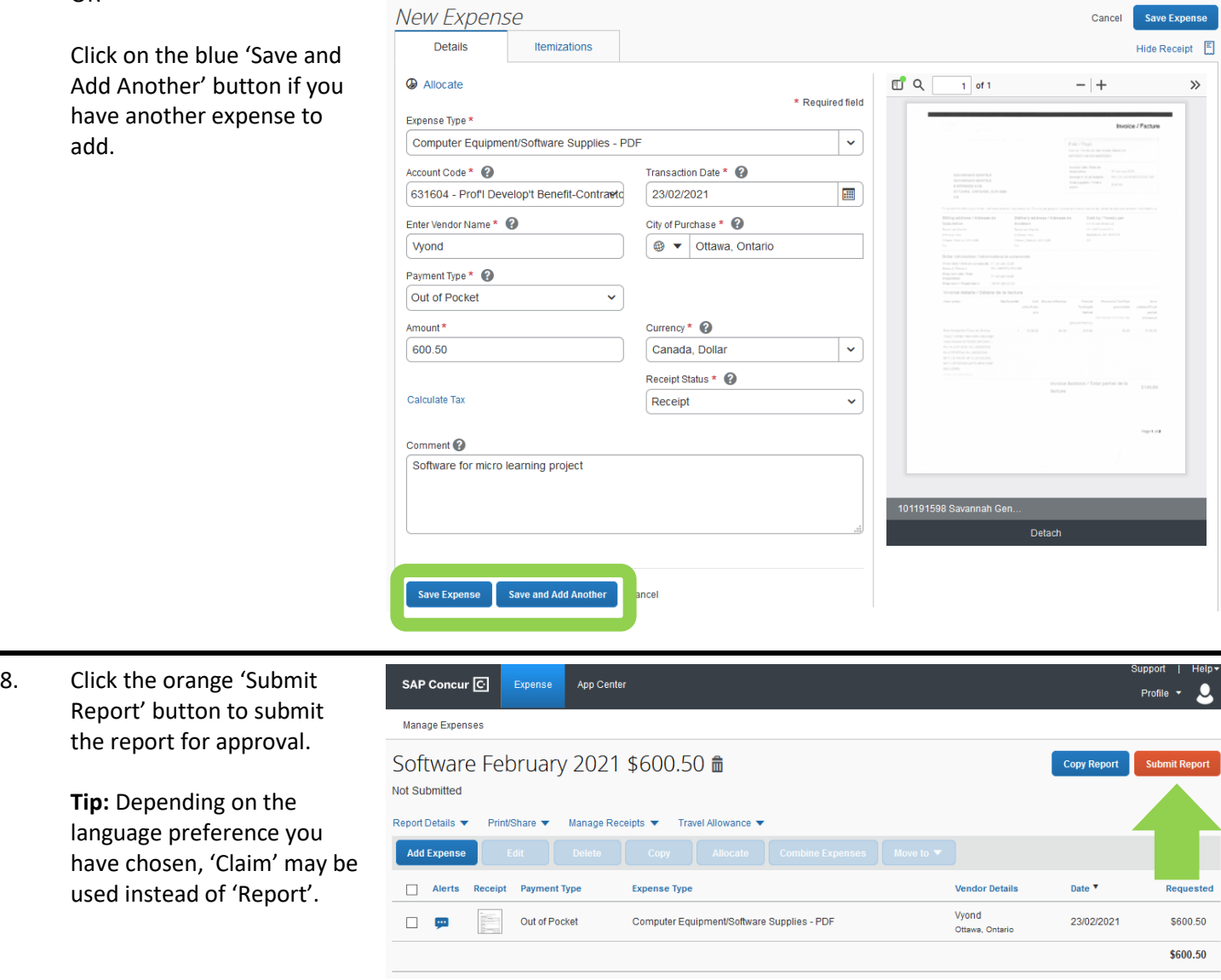

SAP Concur C Expense

Manage Expenses

App Center

Profile

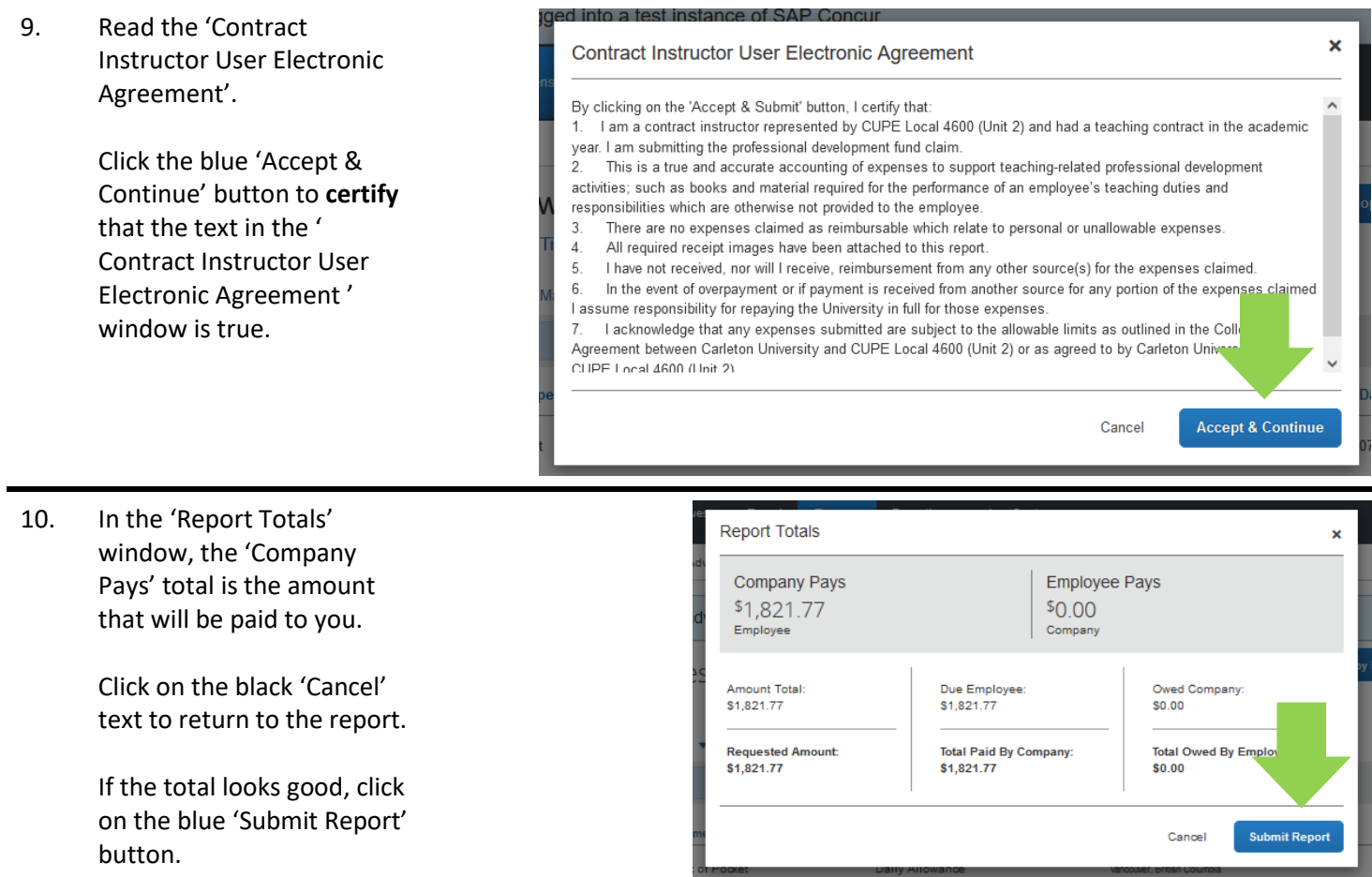

## **What next?**

- Visit the carleton.ca/facts/travel/contract-instructors to find more how-to sheets.
- Questions about the system? Email financial.systems@carleton.ca.